## **Fully Digital Stepper Motor Driver**

# **DM278M**

## **User Manual**

**Shenzhen Baishan Mechatronics Co,. Ltd**

**Address: B6F, T3 building, South District, Hi-tech Industrial Park, Shenzhen,518057, China**

**TEL**:**86-755-26502228 FAX**:**86-755-26502238 E-mail**:**bs@bsjd.com Website**:**www.bsjd.com**

#### **●Important Notice●**

Please make sure to read this user manual before operating this machine. Please do NOT use it unless you fully understand the correct operation, safety information and etc.

#### **1. Electric Shock Prevention**

#### !**Danger**

- If connect wire or repair, please make sure to cut off the power and confirm the voltage by using a circuit tester first.
- Stepper motor driver and stepper motor must be reliably grounded.
- The wire connection and repair work need to be operated by professional technician.
- The driver and stepper motor must be well installed before grounding. Otherwise it may le
- ad to electric shock.

#### **2**.**Fire Prevention**

#### !**Caution** ● Please do NOT use any inflammable substance to install the driver. Or it may lead to a fire. ● Please cut off the power if any error occurs. Heavy current can cause a

fire.

#### **3**.**Transportation & Installation**

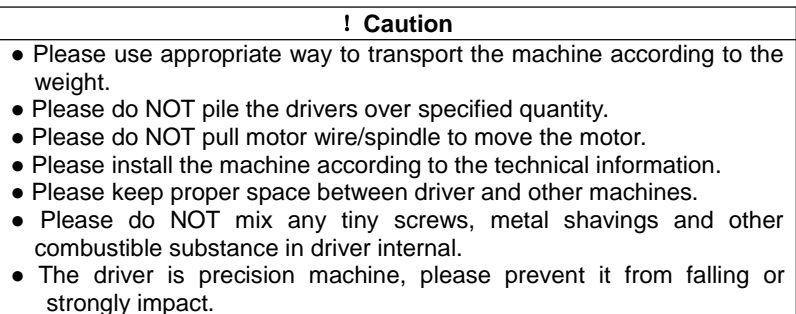

#### **Chapter One Function & Configuration**

#### **1.1 General Introduction**

DM278M is 2-phase stepper motor driver based on 32-bit DSP control. It is fully digital new product configured by advanced DSP control chip and 2-phase IPM module. The adoption of this new idea together with integrated design makes great improvement of technology and integration level. And the volume and weight is reduced. What is more, it brings a qualitative leap of dynamic processing performance compared to traditional driver. The procedure of production and debug is greatly simplified too. Since DSP provides high processing speed and rich resources, the driver not only can replace traditional stepper motor driver which is based on single chip or CPLD, but also can satisfy the customers who have special requirements. (e.g., requirements about acceleration/deceleration)

Additionally, DM278M supports RS-485 port communication. The user can set the parameters, control internal pulse and program single-axis control mode in PC which is installed driving software.

#### **1.2 Model Name Design**

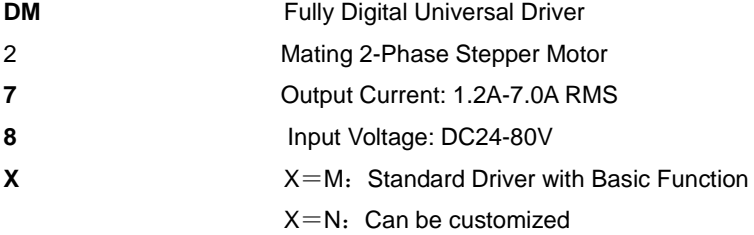

#### **1.3 Driver Specifications**

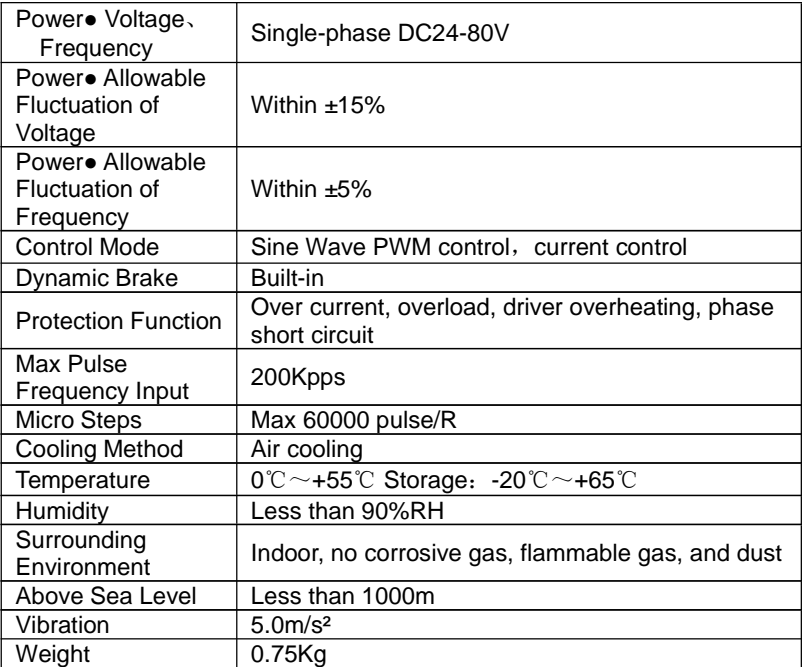

#### **1.4 Function Table**

The following is function table of stepping motor driver. Details please refer to each specific chapter.

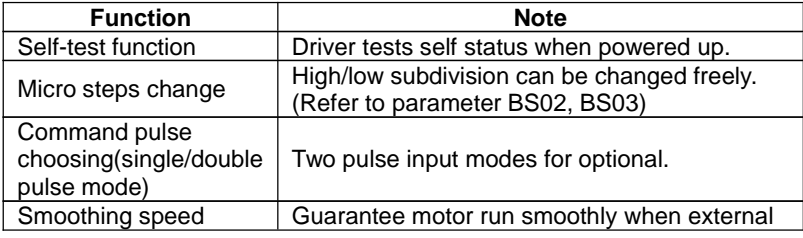

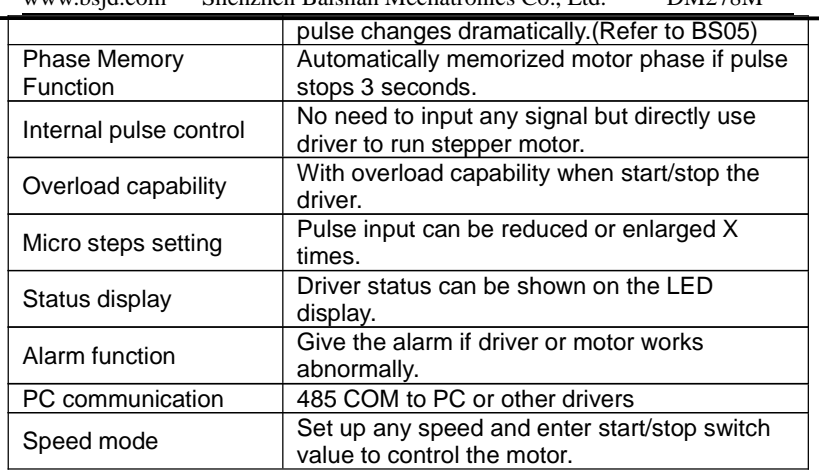

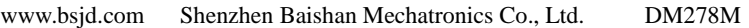

#### **1.5 Drivers & Mating Motors**

The following chart is about driver and mating stepper motor model.

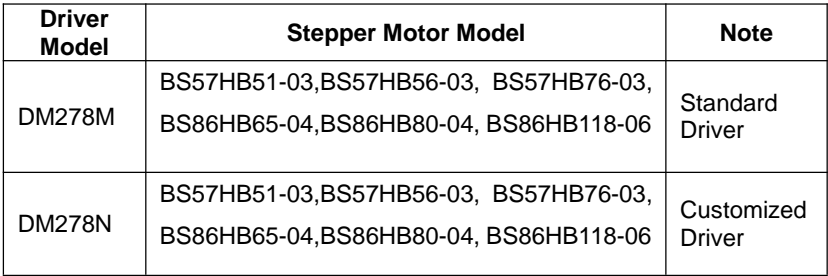

#### **Chapter Two Installation**

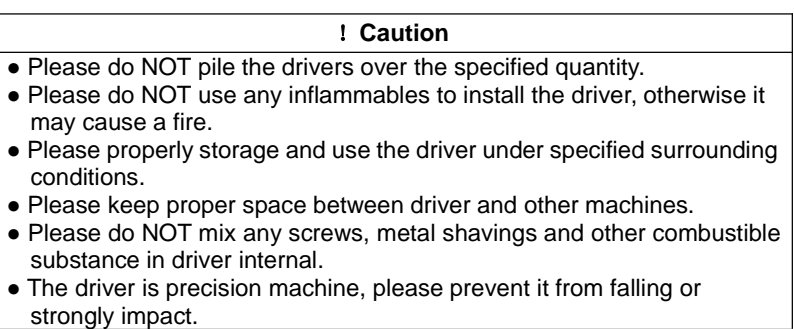

#### **2.1 Environmental Condition**

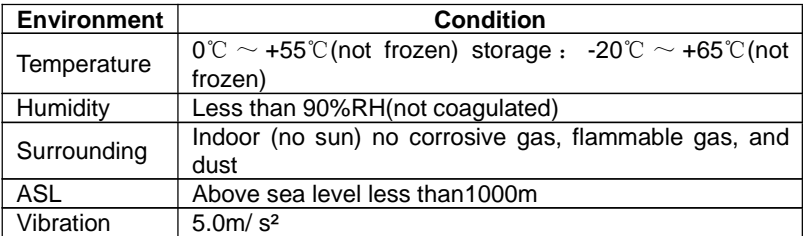

#### **2.2 Installing Space & Dimension**

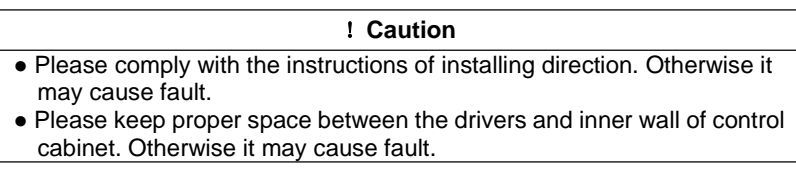

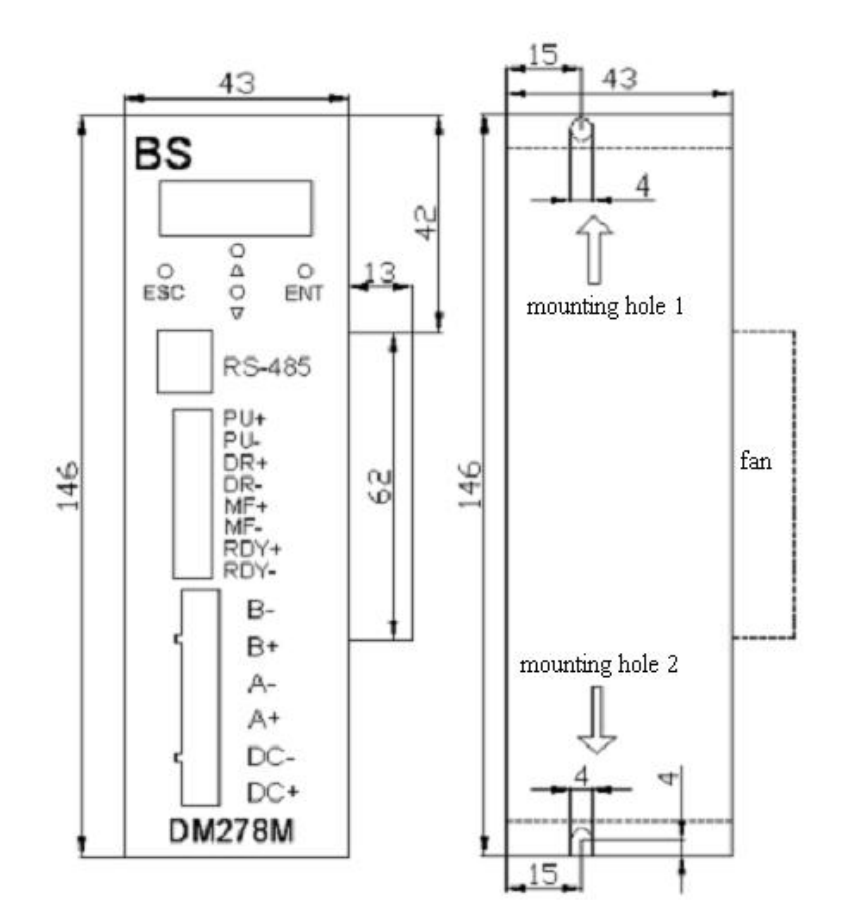

### **(1) Installing Dimension**(**unit**:**mm**)

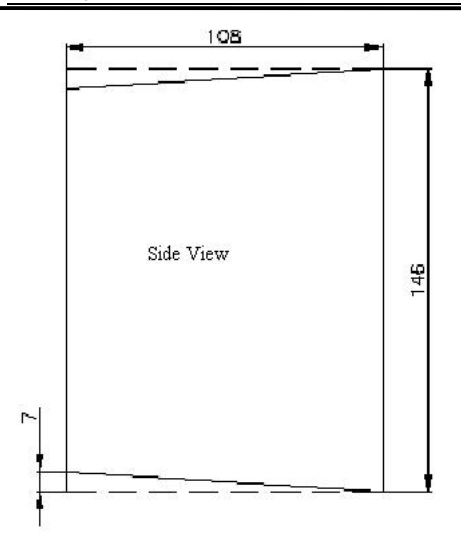

#### **(2) Notes for Placing Two Drivers** (**Unit**:**mm**)

The users need to keep enough spaces between the driver and internal wall of control cabinet. And please install a fan to control the cabinet temperature under surrounding temperature.

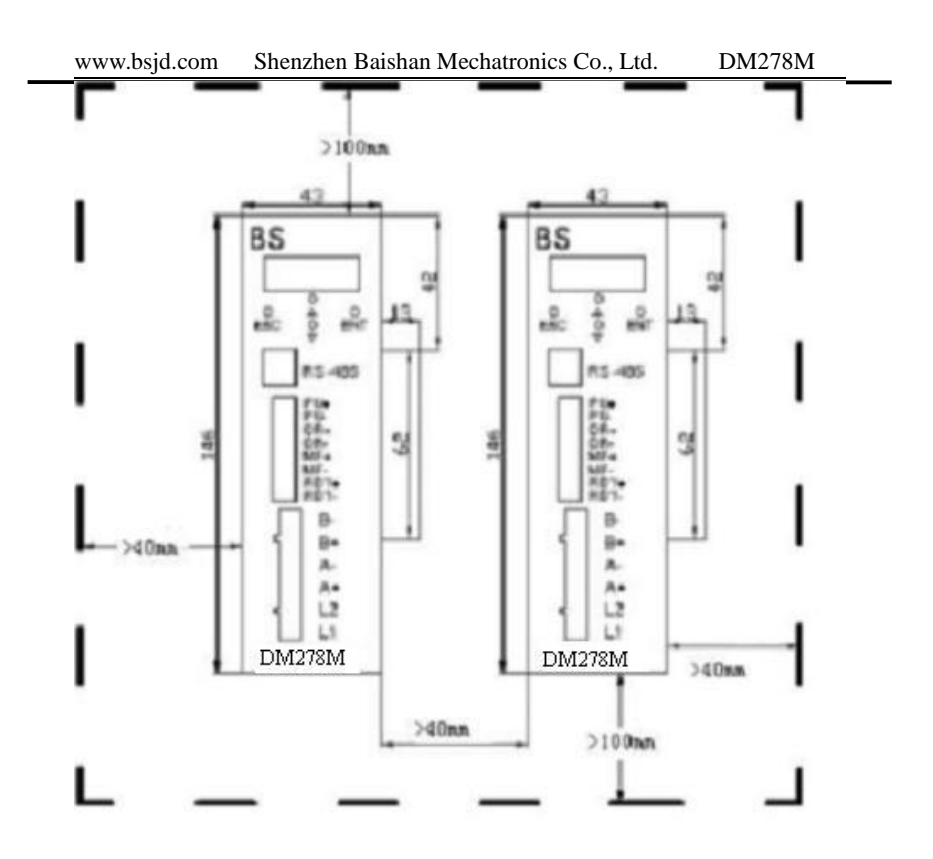

#### **Chapter Three Signal & Wiring**

#### **3.1 I/O Signals**

All input signals are optically isolated. To guarantee the reliable running of the built-in high-speed optocoupler, the driving current to control the signal is required to be 15mA at least. And the driver has been set in the optocoupler current limit resistor. When the input voltage is beyond 5V, please limit the current by connecting resistance R if necessary.

Current-limiting Resistance Value:

When controller/actuator signal outputs voltage:

+5V: R1=0, R2=0

+12V: R1=510Ω,R2=820Ω;

 $+24V$ : R1=1.2KΩ, R2=1.8KΩ.

#### **Common Anode Connection for Signal Input**

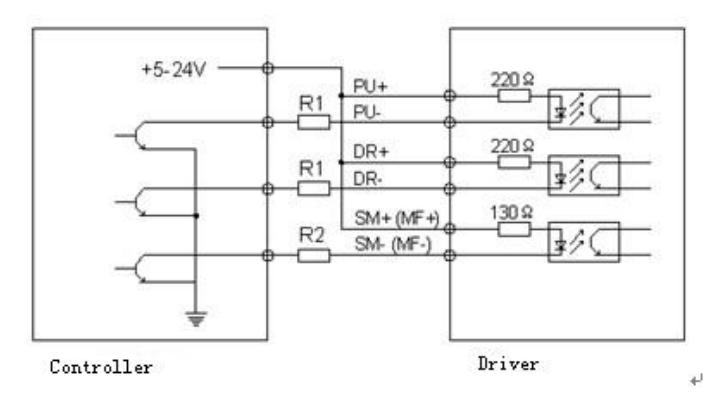

#### **Common Cathode Connection for Signal Input**

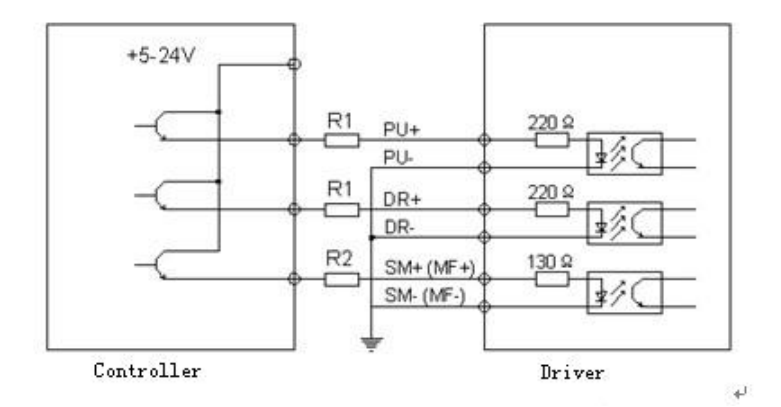

 $bs@bsid.com$  - 9 -

#### **Connection for Differential Signal Input**

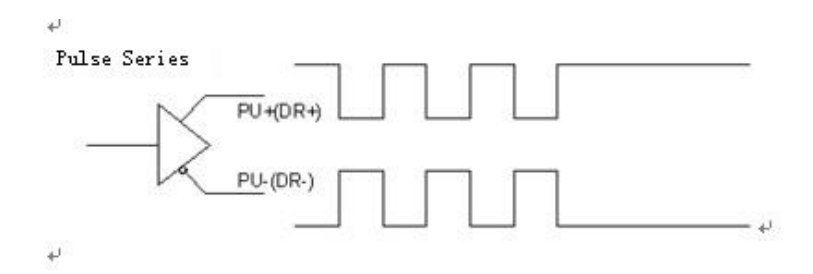

#### **Signal Output**

The driver outputs the signals through optocoupler. The max driving current can be 50mA.

RDY/ALM signals output

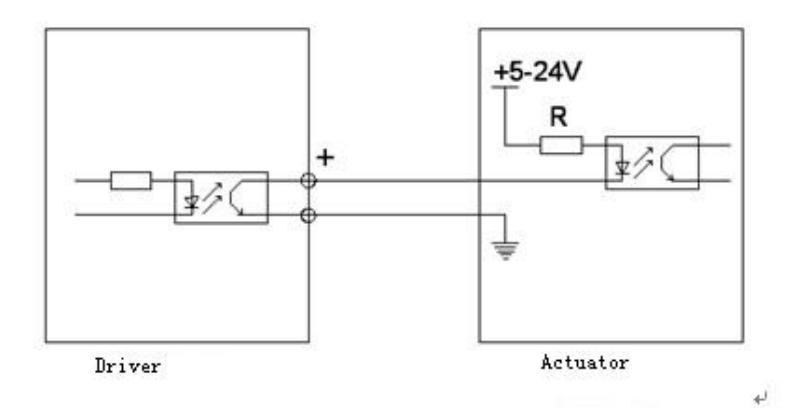

#### **3.2 Names of the Parts**

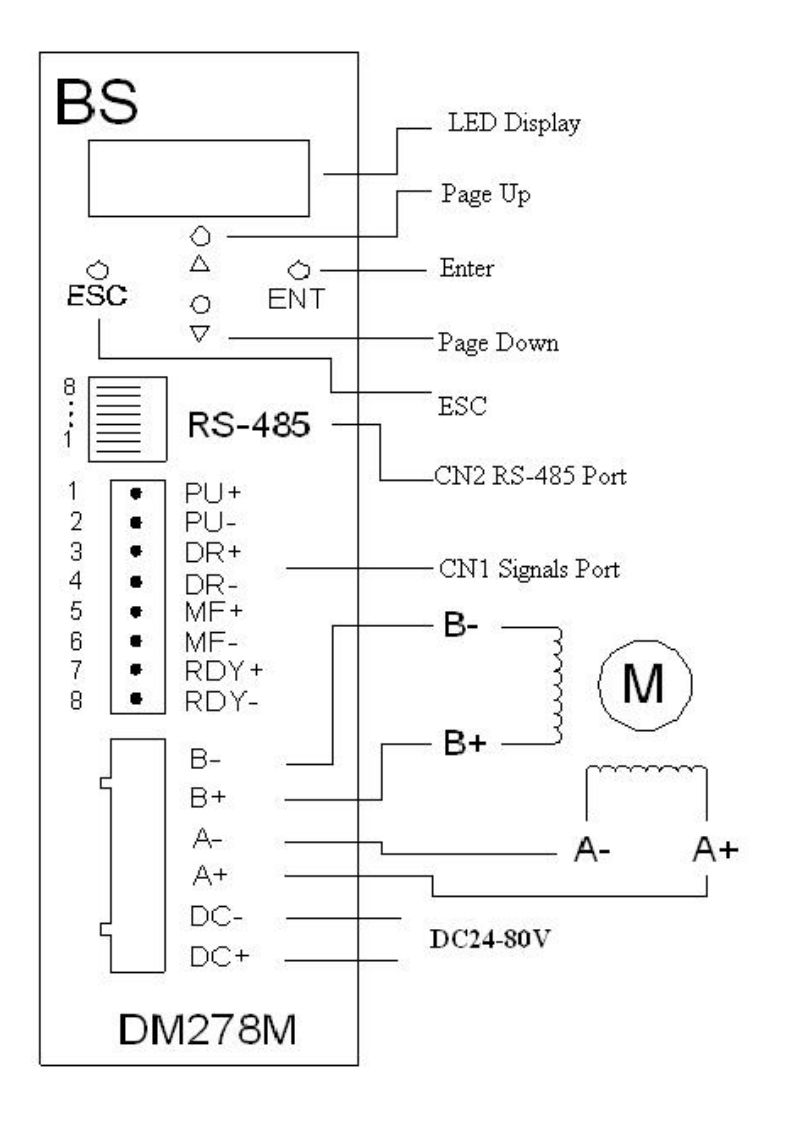

#### **3.3 Ports Description**

#### **(1) CN1- Signals Port**

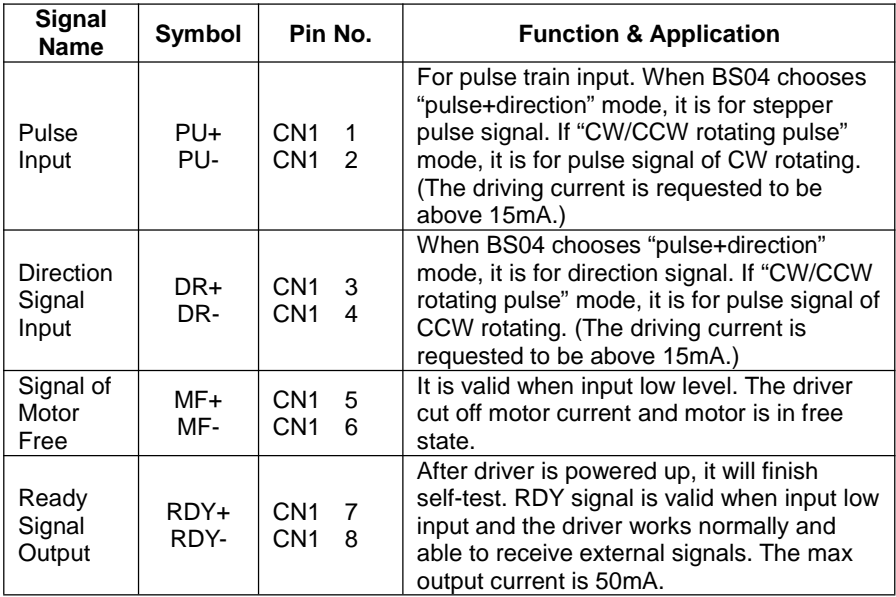

#### **(2) CN 2-RS-485 Port**

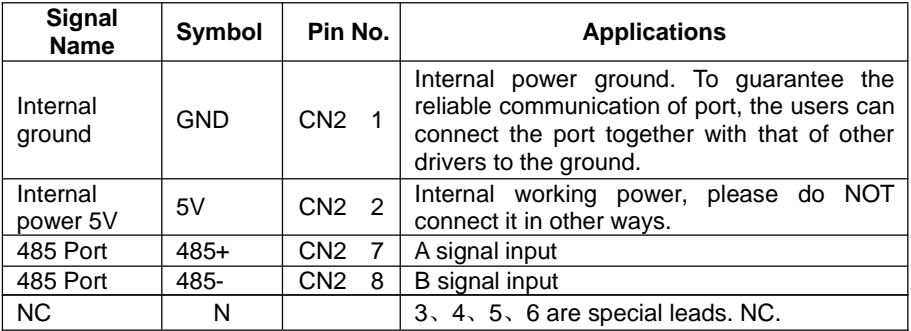

#### **3.4 Pulse Train Input**

There are two ways to input pulse train. Command pulse train can be set by parameter BS04.

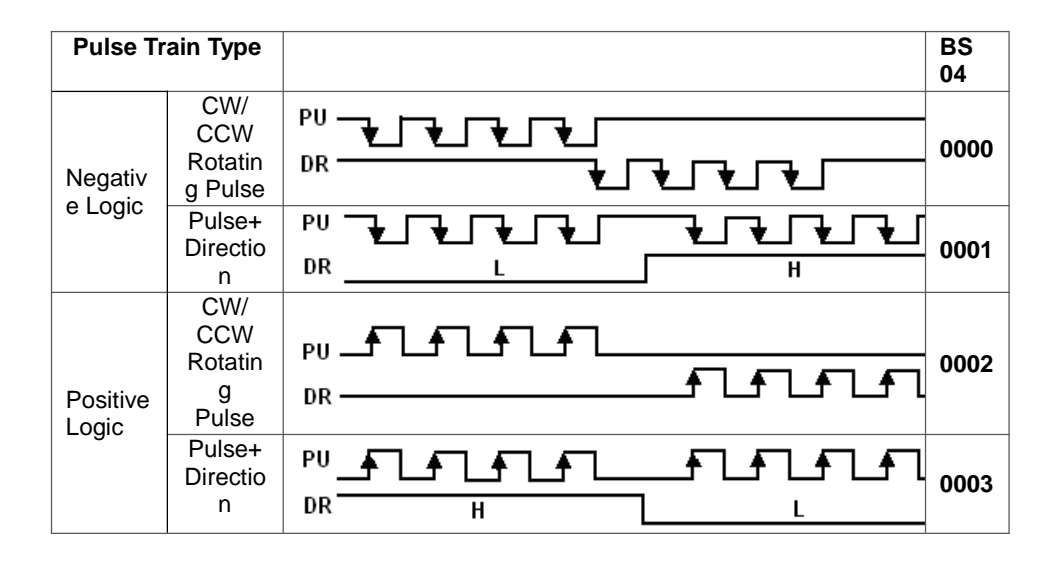

#### **Chapter Four Display & Operation**

#### **4.1 Display Flow & Operation**

Status and parameters can be set via the LED display and four buttons. (Note: Please long press "ENT" for 3 seconds after entering parameter setting menu.)

 $bs@bsid.com$  - 13 -After the driver is power up, please long press "ENT" for 3 seconds first, and then press  $\bigcirc \circ$  to display the next. Details as below:

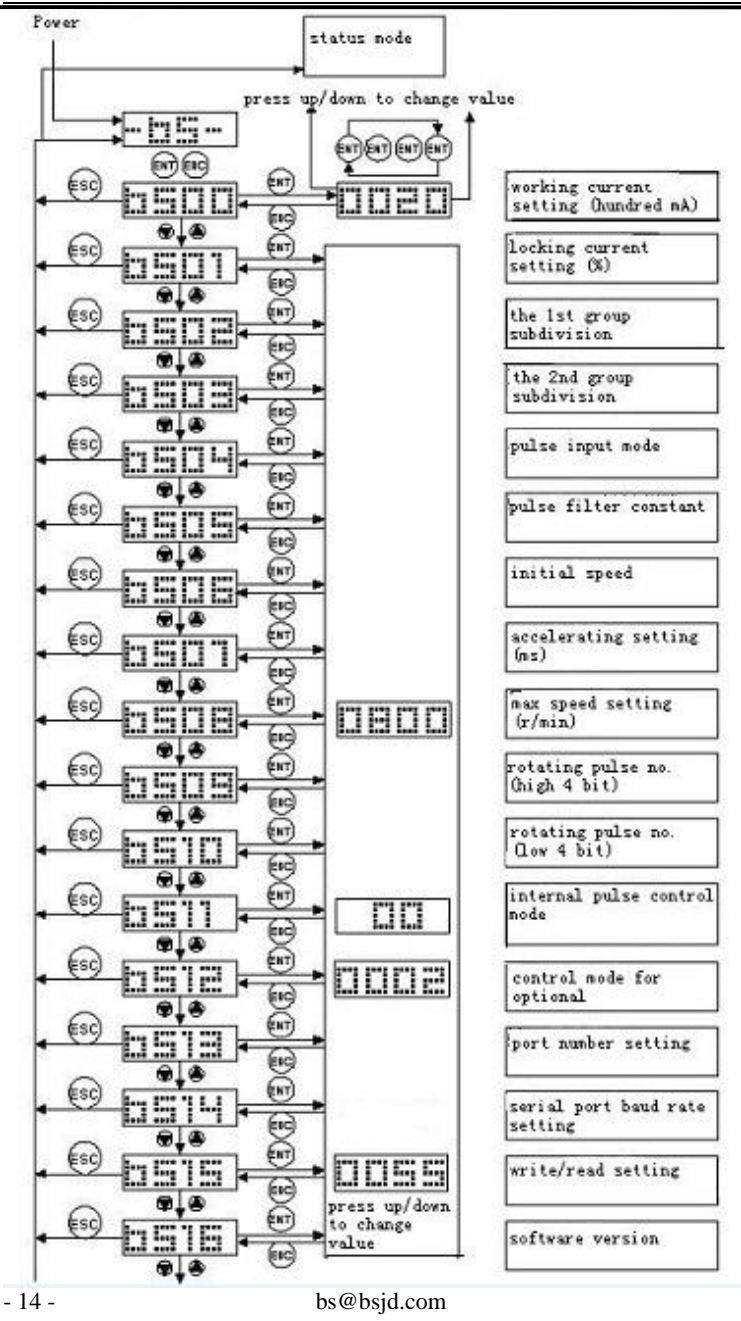

#### **4.2 Display Example**

Here is an example for reference.

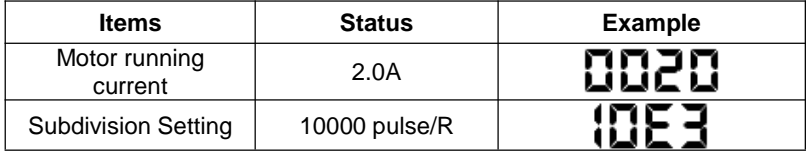

#### **4.3 Setting Mode**

When the driver is in standby state, please press "ENT" to set driver parameters.

#### **(1) Operation Method**

Take the following as example, after the driver is powered up, the current is adjusted from 2A to 2.8A via BS00. Display the parameter setting menu by pressing ENT button.

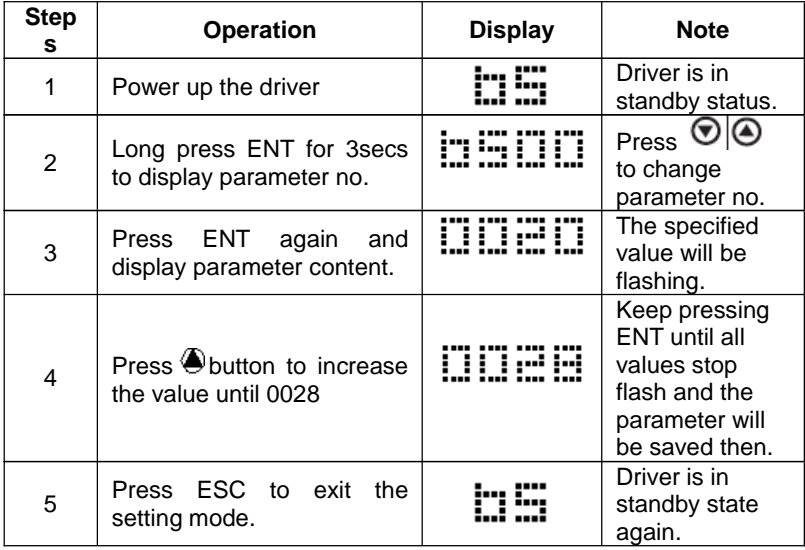

#### **4.4 Alarm Mode**

The fault signal is sent via LED indicator. If any error occurs, the LED indicator will display alarm information. And it will not disappear even after repowered up. The motor is in power-off state and driver will not accept any command.

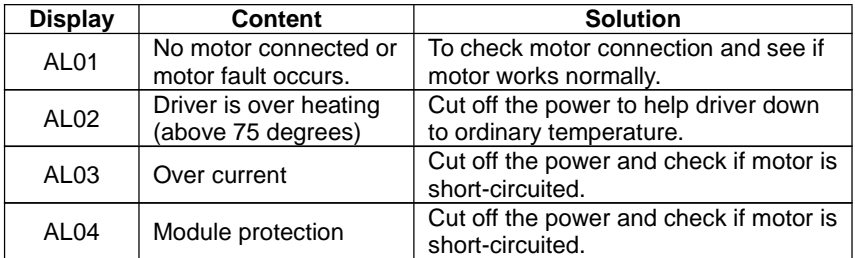

#### **Chapter Five Parameters**

#### **5.1 Specifications**

#### **(1) Basic Parameter Table**

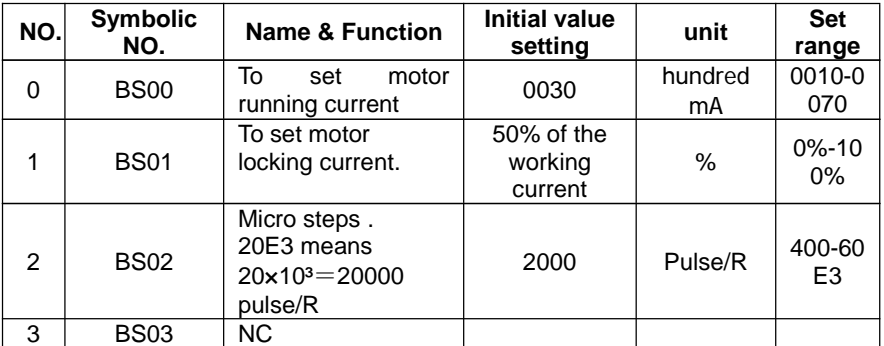

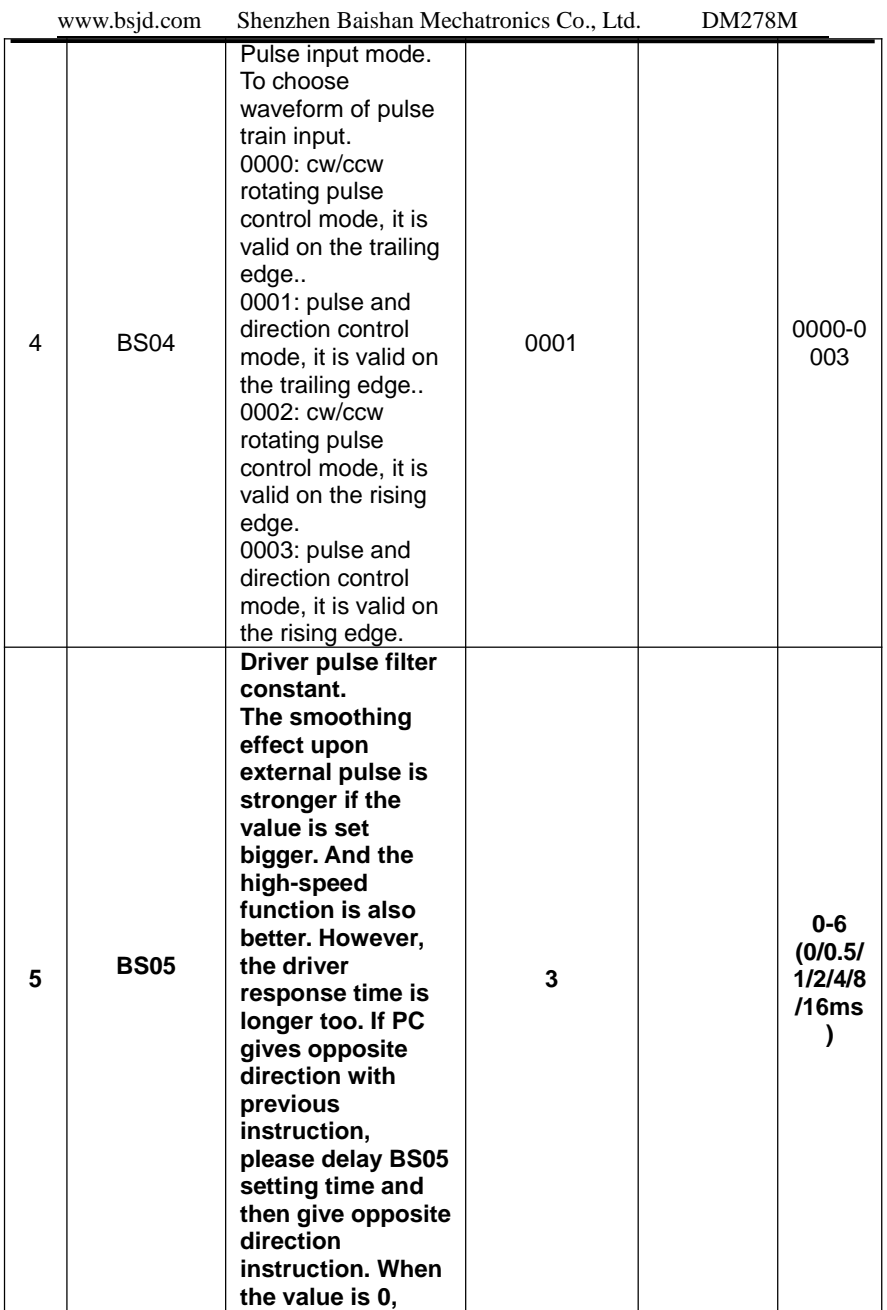

 $bs@bsjd.com$  - 17 -

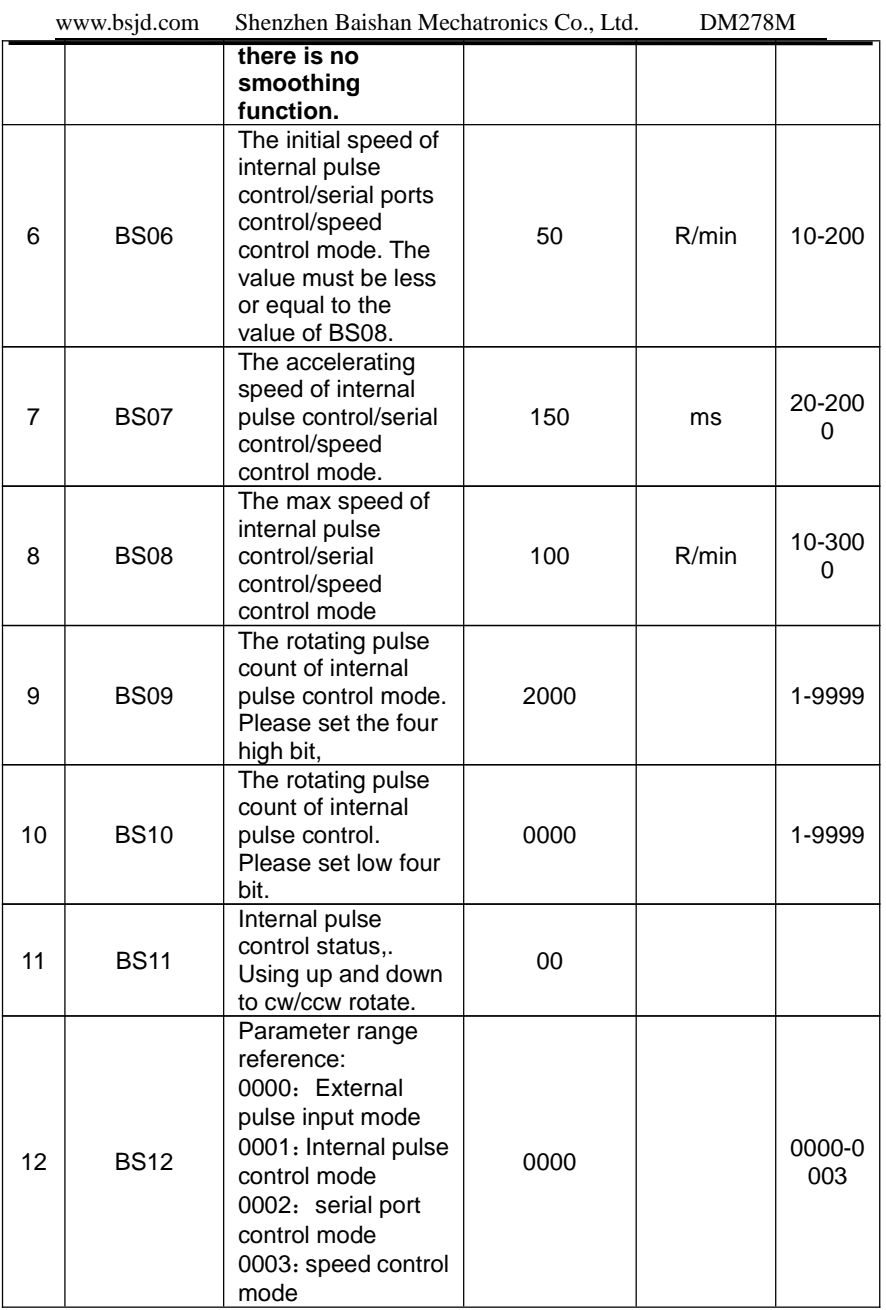

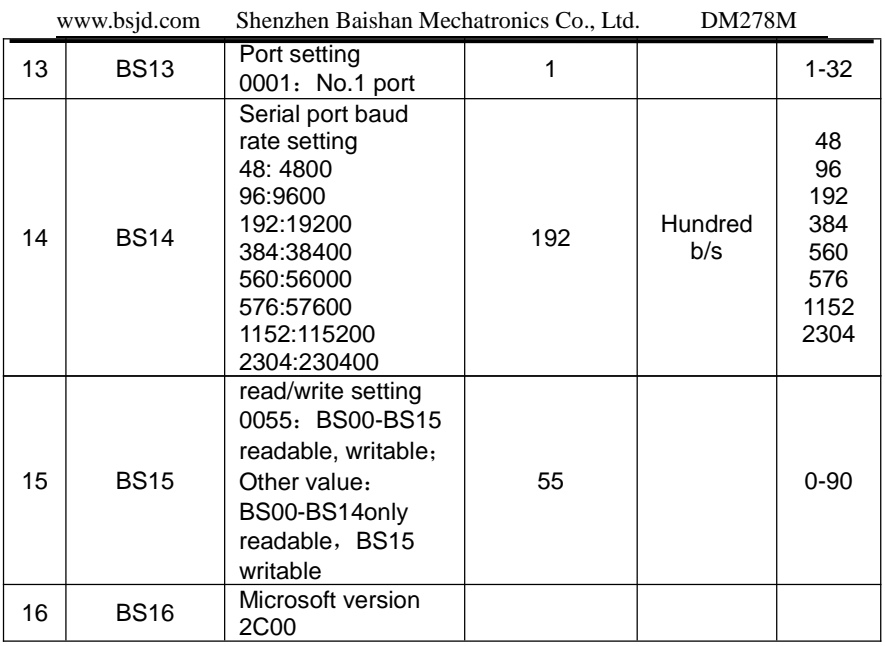

#### **Chapter Six Control Mode**

#### **6.1 External Pulse Control Mode**

When parameter (BS12) is set 0000, the driver is in the state of receiving external pulse mode. The users need to pay attention to the following parameters setting under this mode.

- 1. BS02: Micro steps. 10E3 means  $10\times10^{3} = 10000$  pulse/R.
- 2. BS03:NC

3. BS04: To choose the waveform of pulse train input.

0000: cw/ccw rotating pulse control mode, it is valid on the trailing edge of the pulse.

0001: Pulse+direction control mode, it is valid on the trailing edge of the pulse.

0002: cw/ccw rotating pulse control mode, it is valid on the rising edge of

www.bsjd.com Shenzhen Baishan Mechatronics Co., Ltd. DM278M pulse.

0003: Pulse+direction control mode, it is valid on the rising edge of the pulse.

4. BS05: Driver filter constant. If the value is larger, the smoothing function upon external pulse will be the stronger. And the high speed performance will be better as well. However, the response time of driver will be longer. When PC sends out the command of opposite rotating direction with previous one, the users need to delay the time set via BS05 and then give opposite motion command.

#### **6.2 Internal Pulse Control Mode**

When parameter (BS12) is set 0001, the driver is in the state of internal pulse control mode. Please pay attention to the following parameter setting under this state.

1. BS02: Micro steps. 10E3 means  $10\times10^{3} = 10000$  pulse/R.

2. BS03:NC

3. BS06: The initial speed of internal pulse control, which must be less or equal to the value set via BS08.

4. BS07: The accelerating time (ms) of internal pulse control

5. BS08: The max speed of internal pulse control.

6. BS09: The rotating pulse number of internal pulse control (high 4 bit)

7. BS10: The rotating pulse number of internal pulse control (low 4 bit)

8. BS11: The status of internal pulse control. Press UP/DOWN to do positive/negative rotation.

#### **6.3 Serial Port Command Control Mode**

The driver supports RS485 COM port. (RTU Protocol) All basic and extended parameters can be directly written or read through the port. All information transmitted or received must be in the unit of 8 bytes. After each write operation, the driver will return the data sent by the master if they are received normally. Likewise, after each read operation, data will be sent back also.

**Communication Rules:** When communication command is transmitted to the driver, the matching port number will receive the command, read the information, run the task and finally send back the result. The returning information includes port number, function code, result data and error code. If any error occurs, there is no information.

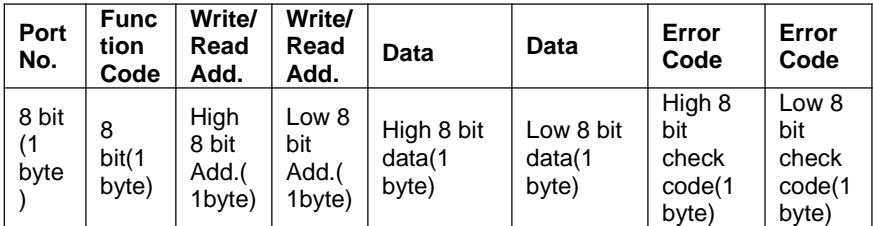

The format of information frame comes as below:

**Port No.:** Port number is the 1<sup>st</sup> byte of information frame, from 0-255. This byte indicates that the slave set by the user can receive information sent from master. Each slave has only one port number. And only the slave which matches the port number can response and return the information. When the information is sent back, the port number will state from which slave it comes.

**Function Code:** The function code sent by master is to instruct what task the slave needs to run.

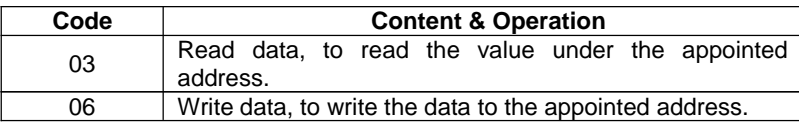

**Write/Read Add:** The master writes/reads the driver address.

Details are as the addresses listed in 6.2.

#### **Data (read parameter data):**

Function code 03: Master reads the data from driver.

Function code 06: Master writes the data to driver.

#### **6.3.1 Basic Parameters (Writable/Readable)**

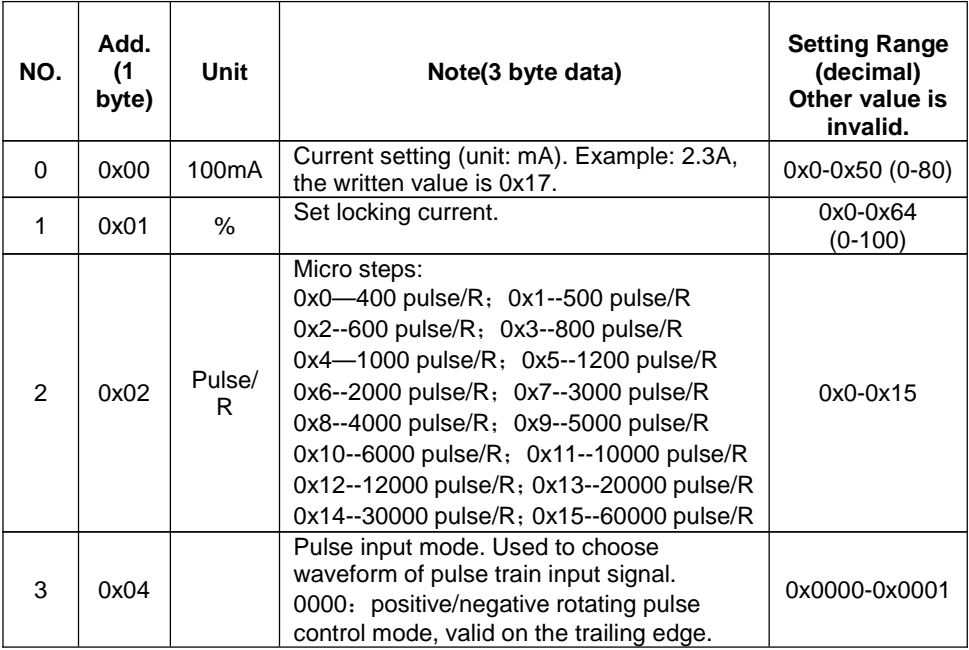

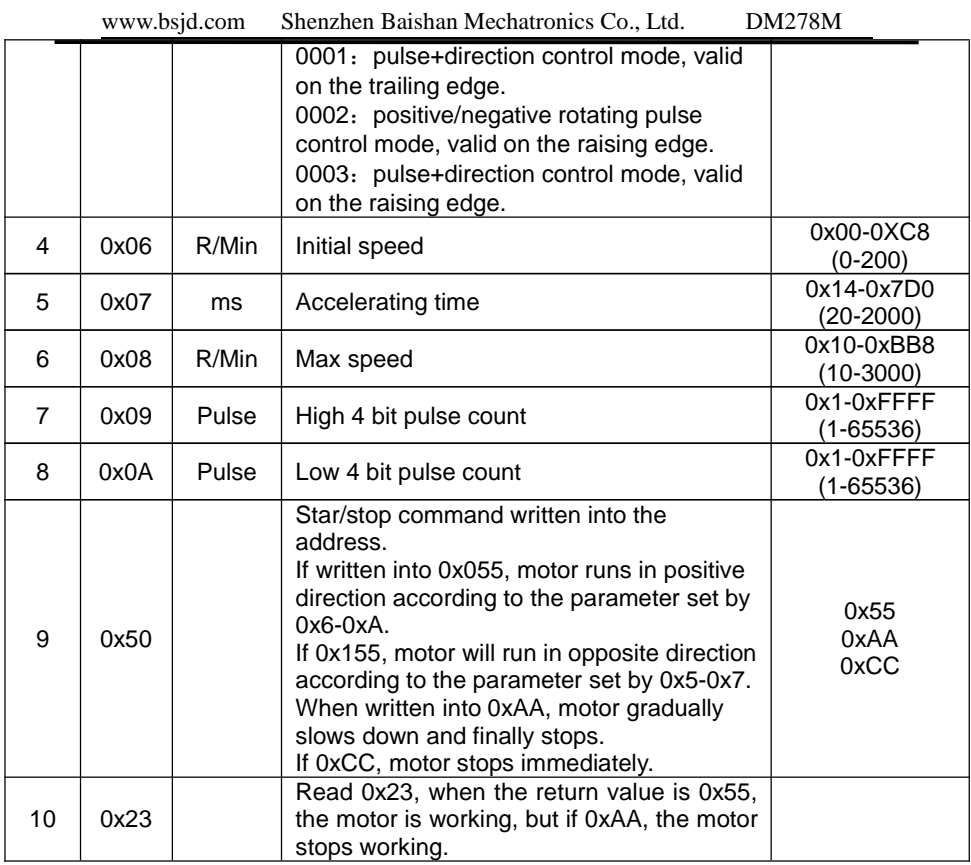

#### **6.3.2 Program Example**

The driver can only be applied as slave. Before communication, the driver is set in serial port mode. The baud rate of host and slave needs to be set the same. When program, please make sure that port parameter of master complies with the requirements of MODBUS protocol.

#### **Note**:**All following examples are based on port no. 1.**

1) Set the driver current to be 2.3A by serial port communication.

Master->Slave data:01 06 0000 0017 C9C4 Slave->Master data:01 06 0000 0017 C9C4

The final two bytes are CRC code which is calculated by MODBUS protocol.

2) Start-up the Motor

Master->Slave data:01 06 0050 0055 49E4

Slave->Master data:01 06 0050 0055 49E4

After the command is sent successfully, driver will work according to the parameter set by 0x0-0xA.

3) Check Motor Status

Master->Slave data: 01 03 0023 0002 35C1

Slave->Master data:01 03 0323 00AA 343B (Motor is under stop status)

If motor stops working, the return value of the  $6<sup>th</sup>$  byte will be AA. If motor is rotating, the value will be 55.

#### **6.4 Speed Control Mode**

When parameter BS12 is set 0003, the driver is under the mode of speed control. LED displays motor rotating speed. When PU+, PU- input low level, motor starts to work at pre-set speed. The direction is determined by DR+ and DR-. If PU+ and PU- is disconnected, motor gradually low down the speed and finally stops. But if receives the signal of SM and MF, motor will stop immediately.

The users need to pay attention to the following parameters.

1. BS05: Startup speed under speed control mode.

2. BS06: Accelerating speed (ms) under speed control mode.

3. BS07: Max speed under speed control mode.

#### **Appendix**

Possible Problems & Solutions Table

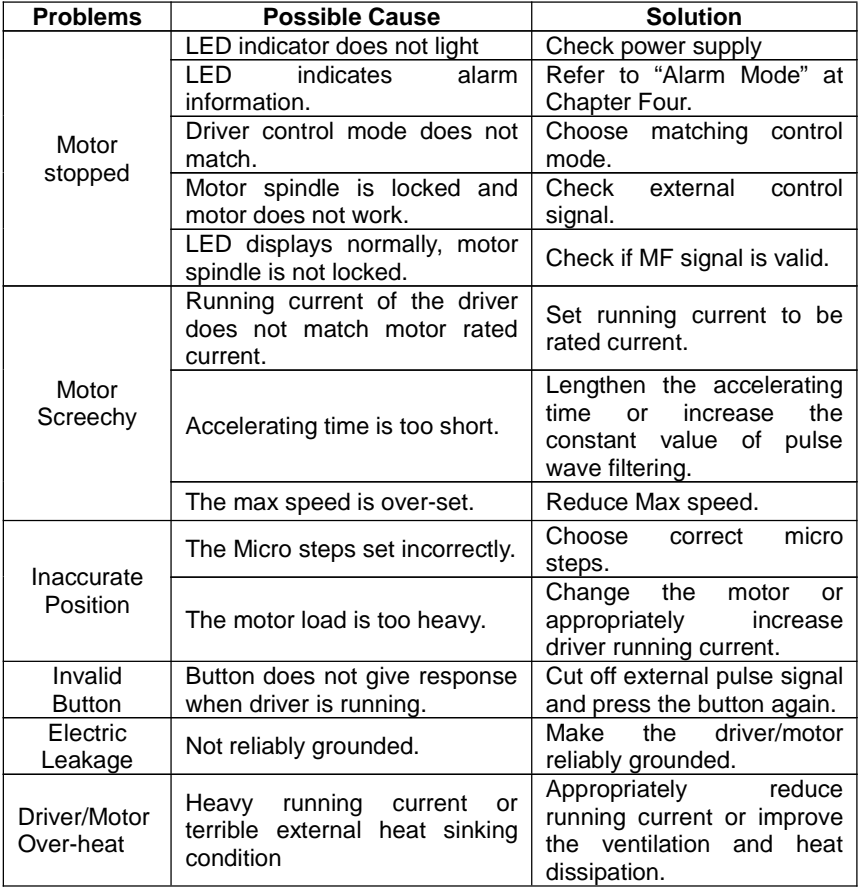